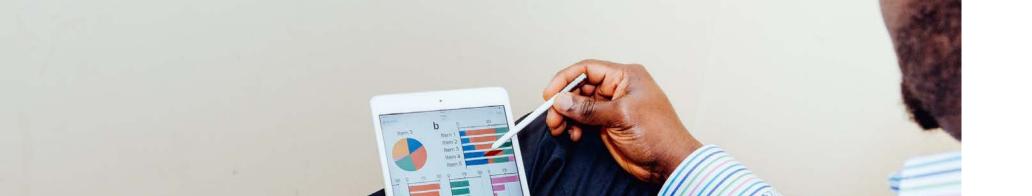

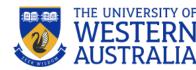

## Excel, Xero and Tableau A combined assignment

### Motivation

- Flipped class → Students performed better in the practical exam questions
  - + Program goal -> Students will have the required cognitive, technical and research skills for lifelong learning
  - = We can challenge our post-graduate students more
- Recent changes in the accounting education standards:
  - IES 2 Initial Professional Development-Technical Competence (effective from January 2021)
  - AACSB 7 Teaching Effectiveness and Impact
  - accredited programs should have technological skillsembedded in their courses
- Excel, Xero and Tableau assignment: support the development of accounting students' ICT-skills

Schonfeldt, N., & Birt, J. (2020). ICT skill development using Excel, Xero and Tableau. Journal of Emerging Technologies in Accounting

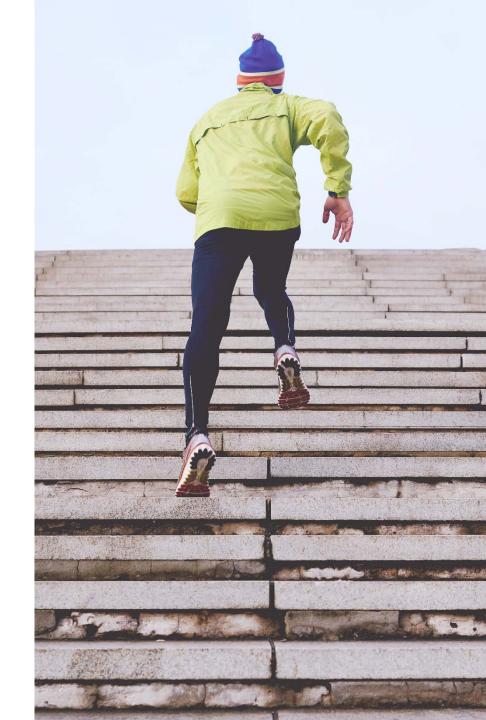

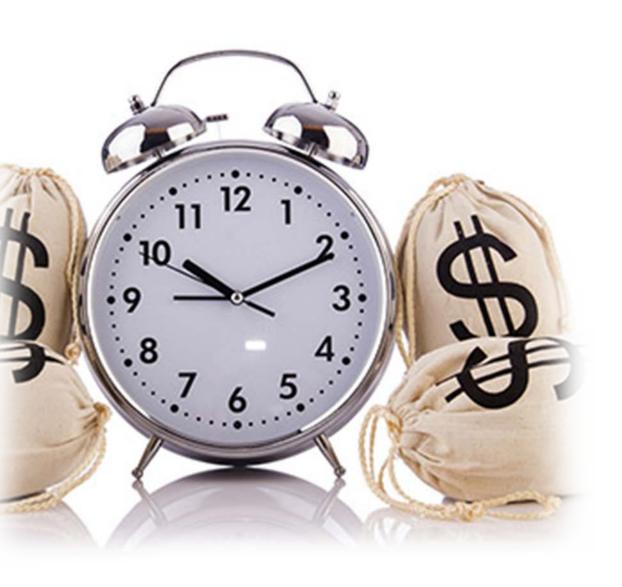

## Challenges

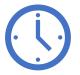

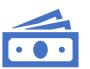

Time

Money

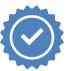

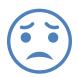

Marking

**Anxiety** 

## The interrelationship between platforms

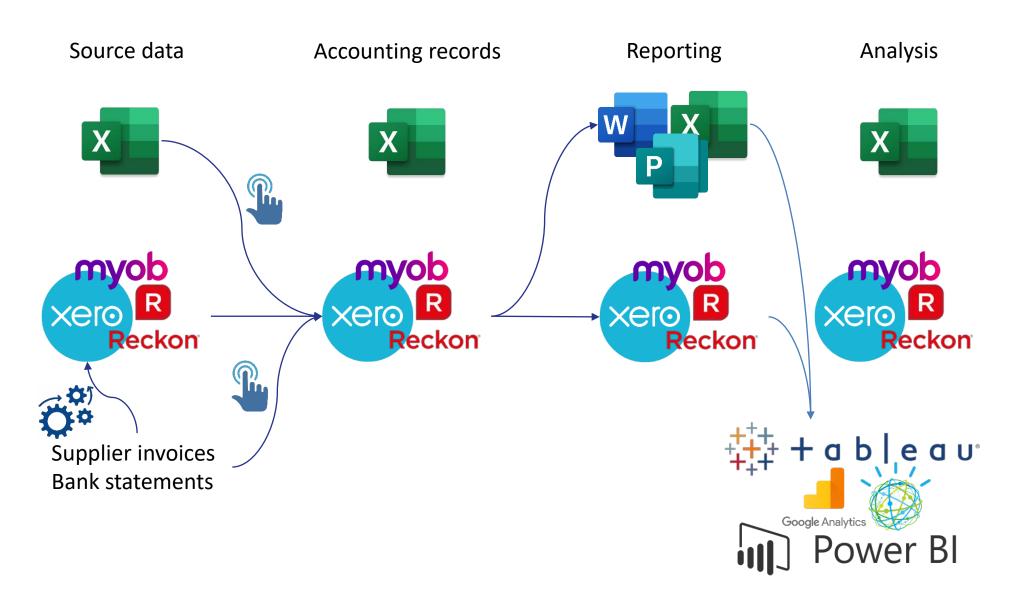

## Delivery

| Week 3                                                   | Week 5            | Week 6                                            | Week 7                                                     | Week 8                                        | Week 10                            | Week 11                                                 |
|----------------------------------------------------------|-------------------|---------------------------------------------------|------------------------------------------------------------|-----------------------------------------------|------------------------------------|---------------------------------------------------------|
| Random<br>team<br>allocation<br>Informal<br>introduction | Pre-work<br>EXCEL | The Accounting Cycle EXCEL Collaborative learning | Adjusting and Closing Entries EXCEL Collaborative learning | No class                                      | Financial<br>Statement<br>Analysis | No class                                                |
|                                                          |                   |                                                   | Team<br>Compact<br>SPARKPlus                               | Individual<br>assignment<br>XERO and<br>EXCEL |                                    | Team<br>assignment<br>EXCEL and<br>Tableau<br>SPARKPlus |

## **EXCEL**

#### **EXCEL Skills for accounting students**

- Basic Excel functions
- Keyboard shortcuts
- More advanced skills, e.g.
  - Vertical/horizontal LOOKUP
  - Pivot tables
  - CONCATENATE functions
  - IF/THEN statements

Ramachandran Rackliffe, U., & Ragland, L. (2016). Excel in the accounting curriculum: perceptions from accounting professors.

Accounting Education, 25(2), 139-166.

doi:10.1080/09639284.2015.1126791

## What if my course does not include Excel-training?

- Accountants should develop a character of continual learning
- LinkedIn Learning: <a href="https://learning.linkedin.com/">https://learning.linkedin.com/</a>
- YouTube: <a href="https://www.youtube.com/watch?v=Z">https://www.youtube.com/watch?v=Z</a>
   X13uWEcaUQ
- Professional Accounting bodies:
   <a href="https://www.intheblack.com/topics/excel">https://www.intheblack.com/topics/excel</a>

## Pre-work: Set up a worksheet

- Create columns
- Transpose
- Wrap text
- Format cells
- Concatenate
- VLOOKUP
- Total rows
- Test column
- Total columns
- Freeze panes

- 1. The first column should be the date column. Enter "Date" in cell A1.
- 2. Transpose Account names from Trial Balance to the worksheet as headings.
  - Copy (Ctrl + C) the relevant data range in the Trial Balance (select the account numbers and account names).

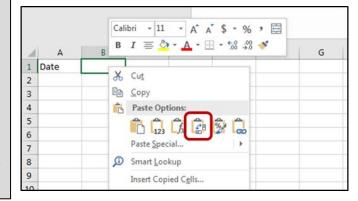

- 3. Return to the worksheet and stand on cell B4. Use VLOOKUP to find the opening balances for the accounts: =VLOOKUP(B2,'Unadjusted TB'!\$B\$4:\$F\$28,5,FALSE).
  - HINT: Entering "F4" when you enter a cell reference, locks that reference.
  - Format B3 to Currency, 0 decimals
  - Copy formula across

|          |         | 100          | 101                               | 102               | 103       | 104                                          | 105                                           | 150                  | 160       | 161                                        |           | 200                            | 250                                    |                      |
|----------|---------|--------------|-----------------------------------|-------------------|-----------|----------------------------------------------|-----------------------------------------------|----------------------|-----------|--------------------------------------------|-----------|--------------------------------|----------------------------------------|----------------------|
| Date     | Journal | Cash at Bank | Accounts<br>Receivable<br>Control | Store<br>Supplies | Inventory | Prepaid Store<br>Rent (paid 1<br>March 2019) | Prepaid<br>Insurance<br>(paid 1 Nov.<br>2018) | Showroom<br>Fittings | Equipment | Accumulated<br>Depreciation -<br>Equipment |           | Accounts<br>Payable<br>Control | Mortgage<br>Loan (due 31<br>July 2043) | Total<br>Liabilities |
|          |         | DR           | DR                                | DR                | DR        | DR                                           | DR                                            | DR                   | DR        | CR                                         |           | CR                             | CR                                     |                      |
| 1-Jun-20 |         | 722,188      | 279,815                           | 177,438           | 917,910   | 869,054                                      | 13,325                                        | 599,603              | 203,569   | 99,934                                     | 3,682,968 | 180,473                        | 713,157                                | 893,630              |
| 4-Jun-20 | CRJ     | 93,351       | -95,256                           |                   |           |                                              |                                               |                      |           |                                            | -1,905    |                                |                                        | 0                    |
| 8-Jun-20 | SJ      |              | 68,292                            |                   |           |                                              |                                               |                      |           |                                            | 68,292    |                                |                                        | 0                    |

## EXCEL Task - Workshop #1

- Conceptual approach
- Worksheet analysis
- Accounting Cycle
- Special journals
- DR/CR Entries

#### A. Enter data in worksheet

- Work collaboratively to analyse Transactions 1-4 and capture it in your worksheet.
- 2. Working in your teams, analyse the remaining transactions and enter it in your worksheet.
- 3. With reference to the information provided under 'Accounting System Information and Procedures', identify which journal to use to record the transactions. Enter the journal in the "Journal" column.

#### B. Enter transactions in journals

- 1. Work together with your lecturer to record Transactions 1-4 in the appropriate journal using the ledger accounts as listed in the trial balance. Provide narrations where relevant.
- 2. Working in your teams, record the remaining transactions in the appropriate journal. Provide narrations where relevant.
- 3. Work together with your lecturer to post Transactions 1-4 to the respective ledger accounts.
- 4. Now post the remaining transactions to the ledger accounts.

#### **JOURNALS**

| SALES JOURNAL |             |                        |               |
|---------------|-------------|------------------------|---------------|
|               |             |                        |               |
| Date          | Invoice No. | Account                | Amount        |
| 1-Jun         | 910         | 101-2 - Bach Guitars   | \$<br>68,292  |
| 10-Jun        | 911         | 101-1 - Amadeus Cellos | \$<br>68,796  |
| 16-Jun        | 912         | 101-3 - Chopin Pianos  | \$<br>124,362 |

#### **GENERAL LEDGER ACCOUNTS**

| Freight-O | ut          |           |          |        |    | 600     |
|-----------|-------------|-----------|----------|--------|----|---------|
| Date      | Explanation | Post.Ref. | Debit    | Credit | E  | Balance |
| 31-May    | Balance     |           |          |        | \$ | 2,898   |
| 1-Jun     | Delivery    | CPJ       | \$ 7,560 |        | \$ | 10,458  |
| 16-Jun    | Delivery    | CPJ       | \$ 9,450 |        | \$ | 19,908  |

#### **SUBSIDIARY LEDGER ACCOUNTS**

| ACCOUNT    | S RECEIVABLE SUBSIDIARY LEDG | ER        |           |           |            |
|------------|------------------------------|-----------|-----------|-----------|------------|
|            |                              |           |           |           |            |
| Amadeus    | Cellos                       |           |           |           | 101-1      |
| Date       | Explanation                  | Post.Ref. | Debit     | Credit    | Balance    |
| 31-May     | Balance                      |           |           |           | \$ 95,256  |
| 1-Jun      | Payment received             | CRJ       |           | \$ 95,256 | \$ -       |
| 10-Jun     | Sales                        | SJ        | \$ 68,796 |           | \$ 68,796  |
|            |                              |           |           |           |            |
|            |                              |           |           |           |            |
|            |                              |           |           |           |            |
|            |                              |           |           |           |            |
| Bach Guita | ars                          |           |           |           | 101-2      |
| Date       | Explanation                  | Post.Ref. | Debit     | Credit    | Balance    |
| 31-May     | Balance                      |           |           |           | \$ 48,132  |
| 1-Jun      | Sales                        | SJ        | \$ 68,292 |           | \$ 116,424 |
|            |                              |           |           |           |            |

## EXCEL Task - Workshop #2

#### A. IN-CLASS

- 1. Prepare the adjusting entries in the General Journal Sheet.
- 2. Enter the adjustments in the relevant worksheet columns and prepare an adjusted Trial Balance.
- 3. Calculate the Cost of Goods Sold for the year.
- 4. Record closing entries in the worksheet and prepare the post-closing Trial Balance.

#### **B. CONTINUE AT HOME**

- 1. Record the closing entries in a general journal.
- 2. Prepare the Income Statement.
- 3. Prepare a Statement of Financial Position.
- 4. Prepare a Statement of Changes in Equity.

|                                              | Unadjusted TB |           | Adjustments |         | Adjusted TB |           | Closing entries |         | Post-Closing TB |           | FS Elements |
|----------------------------------------------|---------------|-----------|-------------|---------|-------------|-----------|-----------------|---------|-----------------|-----------|-------------|
| Account                                      | Debit         | Credit    | Debit       | Credit  | Debit       | Credit    | Debit           | Credit  | Debit           | Credit    |             |
|                                              |               |           |             |         |             |           |                 |         |                 |           |             |
| Cash at Bank                                 | 747,486       |           |             |         | 747,486     |           |                 |         | 747,486         |           | ASSET       |
| Accounts Receivable Control                  | 98,406        |           |             | 42,285  | 56,121      |           |                 |         | 56,121          |           | ASSET       |
| Store Supplies                               | 156,555       |           |             | 71,190  | 85,365      |           |                 |         | 85,365          |           | ASSET       |
| Inventory                                    | 781,200       |           |             |         | 781,200     |           | 1,416,492       | 781,200 | 1,416,492       |           | ASSET       |
| Prepaid Store Rent (Paid 1 Mar. 2020)        | 739,620       |           |             | 246,540 | 493,080     |           |                 |         | 493,080         |           | ASSET       |
| Prepaid Insurance (Paid 1 Nov. 2019)         | 11,340        |           |             | 7,560   | 3,780       |           |                 |         | 3,780           |           | ASSET       |
| Showroom Fittings                            | 510,300       |           |             |         | 510,300     |           |                 |         | 510,300         |           | ASSET       |
| Accumulated Depreciation – Showroom Fittings |               |           |             | 56,700  |             | 56,700    |                 |         |                 | 56,700    | - ASSET     |
| Equipment                                    | 173,250       |           |             |         | 173,250     |           |                 |         | 173,250         |           | ASSET       |
| Accumulated Depreciation - Equipment         |               | 85,050    |             | 17,010  |             | 102,060   |                 |         |                 | 102,060   | - ASSET     |
| Accounts Payable Control                     |               | 114,660   |             |         |             | 114,660   |                 |         |                 | 114,660   | LIABILITY   |
| Interest Payable                             |               |           |             | 38,945  |             | 38,945    |                 |         |                 | 38,945    | LIABILITY   |
| Utilities Payable                            |               |           |             | 6,426   |             | 6,426     |                 |         |                 | 6,426     | LIABILITY   |
| Wages Payable                                |               |           |             | 4,455   |             | 4,455     |                 |         |                 | 4,455     | LIABILITY   |
| Salaries Payable                             |               |           |             | 36,729  |             | 36,729    |                 |         |                 | 36,729    | LIABILITY   |
| Tax Payable                                  |               |           |             | 86,400  |             | 86,400    |                 |         |                 | 86,400    | LIABILITY   |
| Dividend Payable                             |               |           |             | 177,100 |             | 177,100   |                 |         |                 | 177,100   | LIABILITY   |
| Mortgage Loan (due 31 Jul 2043)              |               | 606,942   |             |         |             | 606,942   |                 |         |                 | 606,942   | LIABILITY   |
| Share Capital                                |               | 1,260,000 |             |         |             | 1,260,000 |                 |         |                 | 1,260,000 | EQUITY      |
| Retained Profits (1 July 2019)               |               | 963,522   |             |         |             | 963,522   | 177,100         | 209,035 |                 |           | EQUITY      |

## Accounting Software

#### **Objectives**

- Introduce students to accounting software
- Not to make students experts
- Encourage self-discovery
- Give students the confidence to explore

#### "Top 10" in Aus

- Xero
- MYOB
- Intuit QuickBooks
- ReckonOne
- Sage Business Cloud Accounting
- Wave
- Saasu
- Rounded
- Freshbooks
- ZohoBooks

https://valueadders.com.au/2020/04/what-is-the-best-accounting-software-for-australian-small-businesses/

## XERO assignment

#### Free Xero learning resources

- Online learning resources that clearly explain different Xero functionalities: <a href="https://central.xero.com/s/learning">https://central.xero.com/s/learning</a>.
- Xero YouTube playlist: "Set up Xero for your business" <u>https://www.youtube.com/playlist?list=PLPFqqCF-yvtpXg9YgGdKmUn9TuichEg2R</u>
- Create a new invoice (Sales Journal): <a href="https://central.xero.com/s/article/lnvoice-a-customer?userregion=true#Createanewinvoice">https://central.xero.com/s/article/lnvoice-a-customer?userregion=true#Createanewinvoice</a>
- Record purchases (Purchases Journal) using "Bills to pay" remember to set due date.
- Record receipts: <a href="https://central.xero.com/s/article/Record-payment-of-a-sales-invoice#Newinvoicing">https://central.xero.com/s/article/Record-payment-of-a-sales-invoice#Newinvoicing</a>
- Record payments: <a href="https://central.xero.com/s/article/Record-payment-of-a-bill#Web">https://central.xero.com/s/article/Record-payment-of-a-bill#Web</a>
- Record manual journals: <a href="https://central.xero.com/s/article/Add-import-and-post-manual-journals-AU#Howitworks">https://central.xero.com/s/article/Add-import-and-post-manual-journals-AU#Howitworks</a>
- Run a trial balance and check accuracy: Accounting > Reports > Trial balances.
- Export trial balance to Excel: <a href="https://central.xero.com/s/article/Export-or-print-a-report">https://central.xero.com/s/article/Export-or-print-a-report</a>

#### **Assignment**

- Individual assignment: Xero & Excel
- Xero: 30-day free trial
- Given: Instructions how to set up company, import opening balances and set up inventory, accounts receivable and accounts payable

Produce TB at 31 May

- Required: Enter business transactions
   for June
  - Produce unadjusted TB at 30 June
- Export unadjusted TB to Excel

# Incorporating XERO and EXCEL

Closing worksheet and financial statements

Worksheet columns, GJ, FS's

|                                      | Unadjuste | Unadjusted TB 30/6 |       | Adjustments |         | Adjusted TB |       | Closing entries |         | osing TB |
|--------------------------------------|-----------|--------------------|-------|-------------|---------|-------------|-------|-----------------|---------|----------|
| Account                              | Debit     | Credit             | Debit | Credit      | Debit   | Credit      | Debit | Credit          | Debit   | Credit   |
| 453 Office Expenses                  | 11,619    |                    |       |             | 11,619  |             |       | 11,619          |         |          |
| 461 Website design                   | 3,080     |                    |       |             | 3,080   |             |       | 3,080           |         |          |
| 469 Rent Expense                     | 18,000    |                    |       |             | 18,000  |             |       | 18,000          |         |          |
| 473 Repairs and Maintenance          | 3,453     |                    |       |             | 3,453   |             |       | 3,453           |         |          |
| 413 Donations                        | 100       |                    |       |             | 100     |             |       | 100             |         |          |
| 489 Telephone & Internet             | 17,533    |                    |       |             | 17,533  |             |       | 17,533          |         |          |
| 600 Cash at Bank                     | 159,265   |                    |       |             | 159,265 |             |       |                 | 159,265 |          |
| 610 Accounts Receivable              | 13,905    |                    |       |             | 13,905  |             |       |                 | 13,905  |          |
| 611 Less Allowance for Doubtful Debt |           |                    |       | 376         |         | 376         |       |                 |         | 376      |
| 613 Other Receivables                |           |                    | 5,020 |             | 5,020   |             |       |                 | 5,020   |          |
| 615 Term deposit                     | 30,000    |                    |       |             | 30,000  |             |       |                 | 30,000  |          |
| 620 Prepaid Insurance                | 1,620     |                    |       | 405         | 1,215   |             |       |                 | 1,215   |          |
| 625 Prepaid Cleaning                 | 840       |                    |       | 280         | 560     |             |       |                 | 560     |          |
| 630 Inventory                        | 47,887    |                    |       |             | 47,887  |             |       |                 | 47,887  |          |
| 635 Store Supplies                   |           |                    | 3,365 |             | 3,365   |             |       |                 | 3,365   |          |
| 710 Office Equipment                 | 34,750    |                    |       |             | 34,750  |             |       |                 | 34,750  |          |

## Accounting

Accounting has been broadly defined as:

The **process** of identifying, measuring and communicating economic information to permit the informed judgments and decision making of the **users** of that information.

(American Accounting Association, 1966)

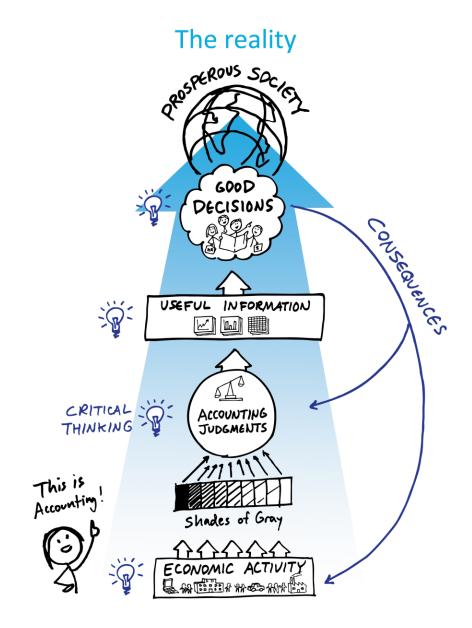

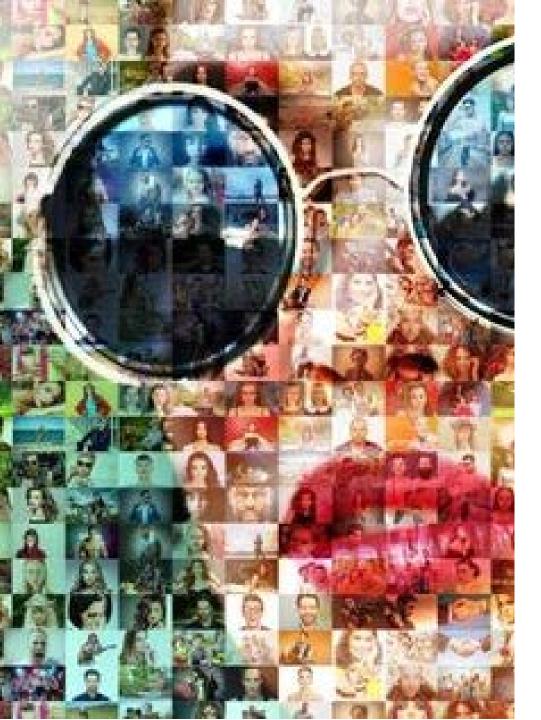

## Communicating results

"A picture is worth a thousand words. An interface is worth a thousand pictures"

- Ben Shneiderman -

- Lots of data cannot be analysed in a spreadsheet!
- Tableau and Excel compliment each other
- Data visualisation extends the skill set required for accountants<sup>1</sup>

<sup>1</sup>O`Brien, A., & Stone, D. (2020). Yes, you can import, analyze, and create dashboards and storyboards in Tableau. Journal of Emerging Technologies in Accounting. doi:10.2308/jeta-19-06-07-29

- Data visualisation graphical depiction of data in a dashboard or report
- Visual analytics dynamic, iterative process where you quickly build different views to explore infinite paths of "What's" and "Why's"

## Tableau assignment

#### Free license and learning resources

- Free 1-year academic license
- Intuitive, no programming skills required
- Learning resources:
  - https://www.tableau.com/products/ desktop#video
  - https://www.tableau.com/learn/traing/elearning

#### Assignment

- Team assignment: Tableau & Excel
- Financial Statement Analysis
- Team Compact
- Calculate financial ratios for five years, for two listed companies (EXCEL)
- Import the data into TABLEAU, create visuals for each ratio and build dashboards on:
  - Profitability
  - Efficiency
  - Short-Term Liquidity
  - Long-Term Solvency
- Write a report to management, analysing the results in terms of profitability, efficiency, liquidity and solvency
- Individual reflection

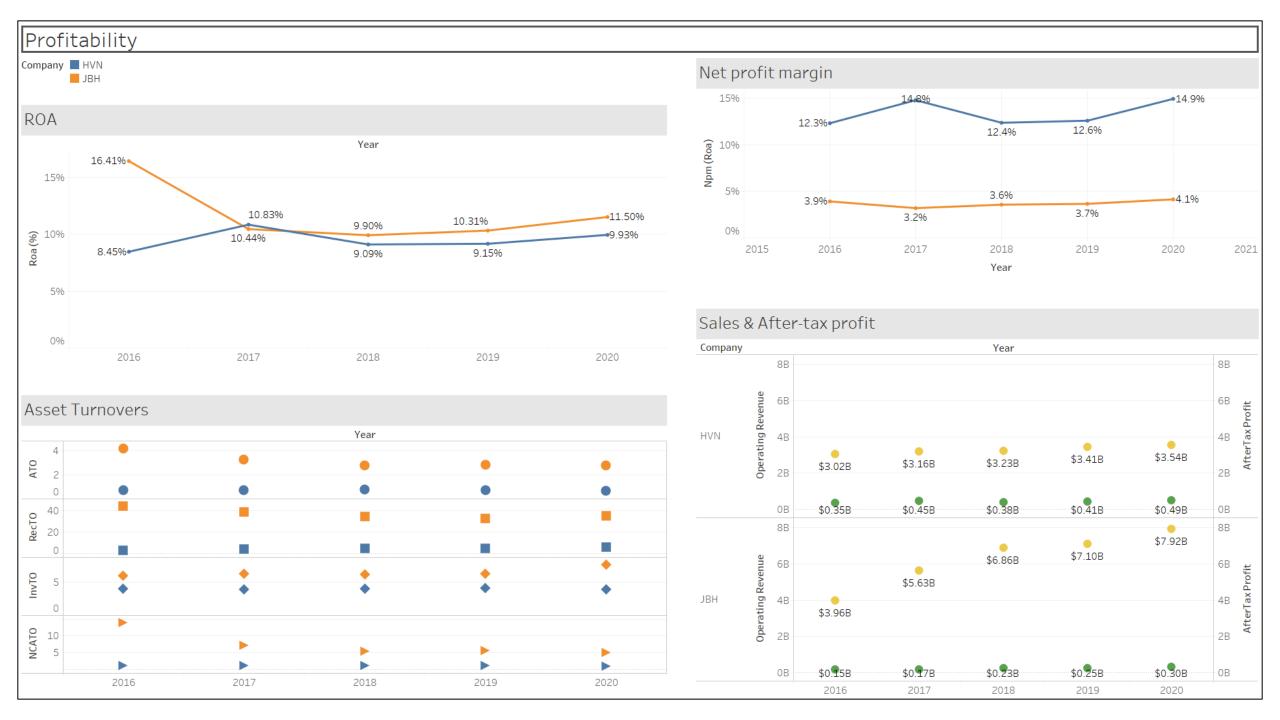

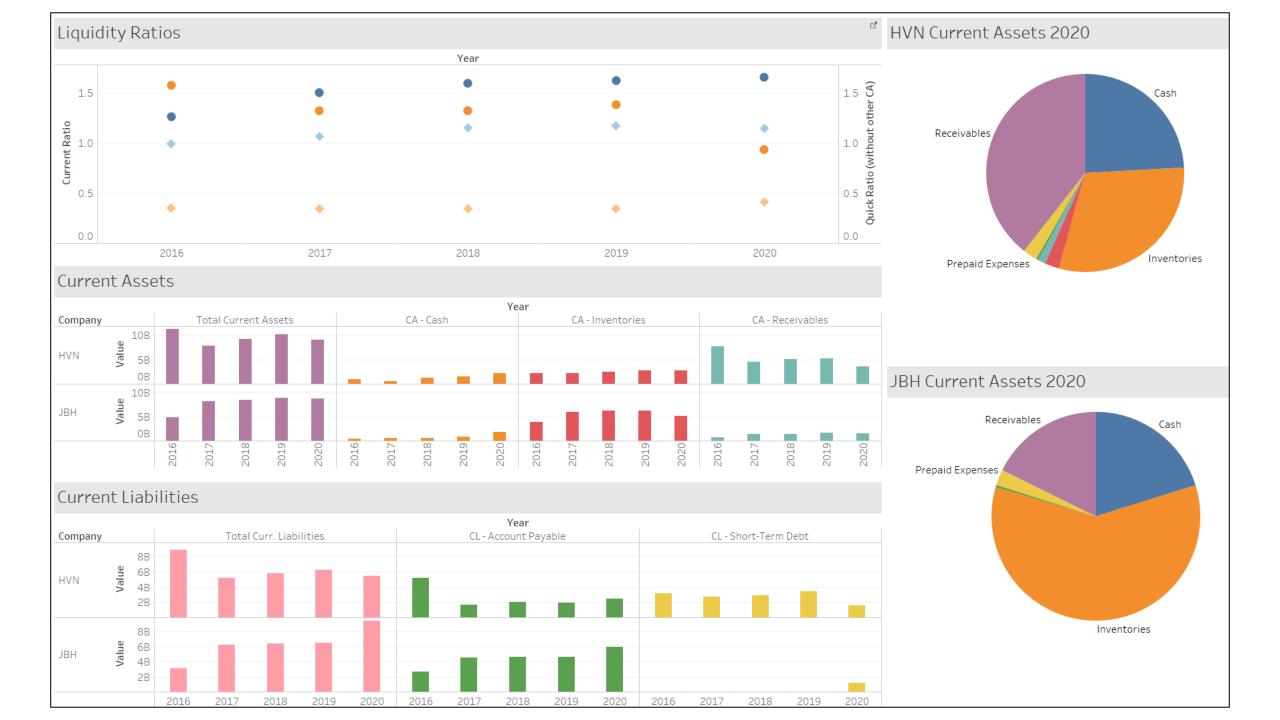

## Reflections

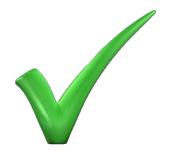

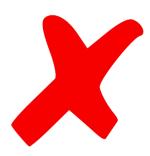

- In the end;) students were really happy that they did it
- Significant improvement in adjusting entries-question in final exam
- Less stressed about new software in Team Assignment
- Students were keen to learn more

- Manage student's anxiety
- Give students more time
- Reduce 'other' assessments
- Death by online marking (timing?)

## Thank you

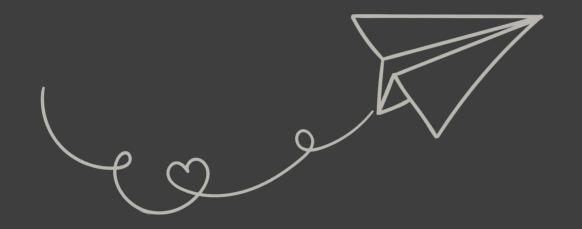

Nikki Schönfeldt <u>nikki.schonfeldt@uwa.edu.au</u> <u>https://doi.org/10.2308/JETA-2020-031</u>